# **Lab Exercise 04 Finite state machine motor control**

Lab 04.1 Objectives

The objectives of this exercise are to:

- 1. Become familiar with optical encoding.
- 2. Implement a finite state machine control algorithm.
- 3. Understand pulse-modulation control of a dc motor.
- 4. Use instruction timing to produce a calibrated delay.

# Lab 04.2 Introduction

2. Implement a finite state machine control algorithm.<br>
2. Emplement a finite state machine control algorithm.<br>
3. Understand pulse-modulation control of a dc motor.<br>
4. Use instruction timing to produce a calibrated dela In this exercise, your program will drive and monitor the speed of a dc motor using a finite state machine model. The myRIO will drive the motor with pulse-width modulation (PWM) on a DIO channel configured as a digital output. This digital signal will be amplified by the analog amplifier described in [Lecture 04.02.3,](#page--1-0) as shown in [Figure 04.9.](#page-1-0) The speed of the motor will be measured with a quadrature encoder on the motor and read by the myRIO FPGA encoder counter. Two buttons connected to myRIO DIO inputs will also control the operation of the system.

# *Lab 04.2.1 Pulse-width modulation*

Channel-0 of Connector A, the digital signal on which we call  $\overline{run}$  (the  $\overline{run}$ line over name denotes a logical "not," so we call this signal "not-run"), is connected to a motor driver circuit such that when  $\overline{run}$  is 1 (high),<sup>[3](#page-0-0)</sup> no voltage is applied to the motor; and when  $\overline{run}$  is  $\circ$  (low), 20 V is applied. Your program will periodically alter this digital signal, applying an oscillating signal to the motor. The *duty cycle* (the percentage of time **duty cycle** power is applied) is the percentage of time the channel is low.

# *Lab 04.2.2 Encoder and counter*

An optical encoder is mounted on the shaft of the dc motor. The encoder is the [Avago HEDS-5640-A06.](http://ricopic.one/resources/encoder_manual.pdf) It is a *quadrature encoder*. It has 500 lines (i.e. **quadrature encoders** counts per revolution, CPR), and two LED/Phototransistor pairs. The two signals (e.g. A and B) are 90 degrees of phase apart. If the encoder is rotating

<span id="page-0-0"></span><sup>&</sup>lt;sup>3</sup>We use the C notation that the integer 1 means boolean *true* and the integer 0 means boolean *false*.

<span id="page-1-0"></span>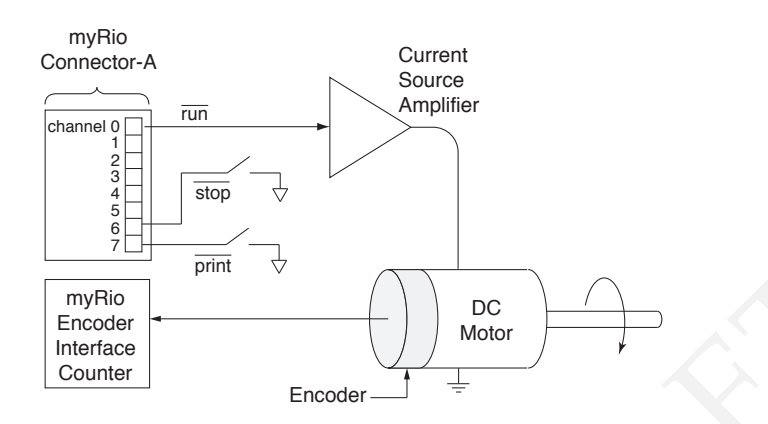

**Figure 04.9:** a schematic of the pulse-modulation via  $\overline{run}$  DIO output, the speed measurement via the FPGA encoder input, and the UI buttons print and stop.

clockwise,  $A$  leads  $B$  by 90 degrees. If the encoder is rotating counterclockwise A lags B by 90 degrees. This is how direction is encoded. In total, then, there are  $4 \times 500 = 2000$  state changes per revolution. Therefore, each encoder state change corresponds to a motor rotation of 1/2000 revolution, **BDI** called a *basic displacement increment* (BDI).

The two phases are connected to a quadrature counter. The counter detects two state changes (one down-to-up and one up-to-down) for each line passage. Two changes for phase A and two for phase B: a total of four state changes for each line. So, for one revolution the counter totals 2000 state changes, and counts up or down depending of which phase leads.

Figure 04.9: a schematic of the pulse-modulation via  $\overline{t_{\text{imodber}}}$ <br>
Figure 04.9: a schematic of the pulse-modulation via  $\overline{t_{\text{imodpot}}}$ .<br>
Figure 04.9: a schematic of the pulse-modulation via  $\overline{t_{\text{imodot}}}$  and  $\overline{t_{$ An encoder counter in the FPGA interface determines the total number of these state changes. The speed is determined by computing the number of state changes from the encoder during a certain time interval, called the **BTI** *basic time interval* (BTI). Therefore, the number of state changes occurring *during each interval* represents the angular speed of rotation in units of BDI/BTI.

### *Lab 04.2.3 Initializing the encoder counter*

Counting of the encoder state changes is accomplished by the FPGA associated with the Xilinx Z-7010 system-on-a-chip, with dual Cortex-A9 ARM processors. The counter must be initialized before it can be used. Initialization includes identifying the encoder connection, setting the count value to zero, configuring the counter for a quadrature encoder, and clearing any error conditions. The function EncoderC\_initialize,

included in the me477 library, alters the appropriate control registers to initialize the encoder interface on Connector C.

The prototype for the initialization function is:

```
NiFpga_Status EncoderC_initialize(
  NiFpga_Session myrio_session,
  MyRio_Encoder *channel
);
```
The first argument, myrio\_session (type: NiFpga\_Session), identifies the FPGA session, and must be declared as a *global variable* for this application. That is, above main,

NiFpga\_Session myrio\_session;

<sup>17</sup><br>The first argument, myrio\_session (type: NiPpga\_Session), identifies<br>the FPCA session, and must be declared as a *global variable* for this<br>application. That is, above main,<br> $\frac{N1Fpqa\_Session\ vjrio\_session}{N1Fpqa\_Session}$ <br>The second ar The second argument channel (type: MyRio\_Encoder  $\star$ ) points to a structure that maintains the current status and count value, and must also be declared as a global variable. We will use encoder #0. For example,

MyRio\_Encoder encC0;

# *Lab 04.2.4 Reading the encoder counter*

The position of the encoder (in BDI) may be found at any time by reading the counter value. The prototype of a library function provided for that purpose is:

**uint32\_t** Encoder\_Counter(MyRio\_Encoder\* channel);

where the argument is the counter channel declared during the initialization, and the returned value is the current count in the form of a 32-bit integer.

Lab 04.3 Pre-laboratory preparation

### *Lab 04.3.1 Main Program*

Write a main program that produces a periodic waveform on  $\overline{run}$  that applies an average voltage to the motor determined by the duty cycle. The period and 1 BTI will be controlled by calling N wait functions, each of which takes the same deterministic amount of time. During the first M waits each period, voltage will be applied to the motor. See the first graph in [Figure 04.10.](#page-3-0)

In addition, while Channel 7 of Connector A is  $\theta$ , the program will print the measured speed on the display at the beginning of each BTI. You will control Channel 7 through a push button switch. The corresponding  $\overline{run}$ waveform is shown in the second graph of [Figure 04.10.](#page-3-0)

The algorithm should be implemented as a finite state machine (see [Lecture 04.04\)](#page--1-1). As shown in [Figure 04.11,](#page-4-0) the machine will have five possible states: **high**, **low**, **speed**, **stop**, and (the terminal) **exit**. The inputs will be the Clock variable, and channels 6 and 7 (for the stop and print buttons). The outputs will be  $\overline{run}$ , Clock (which sometimes needs reset to 0), and the motor speed printed to the LCD display. The corresponding state transition table, listing all possible transitions, is shown in Table 04.4.

<span id="page-3-0"></span>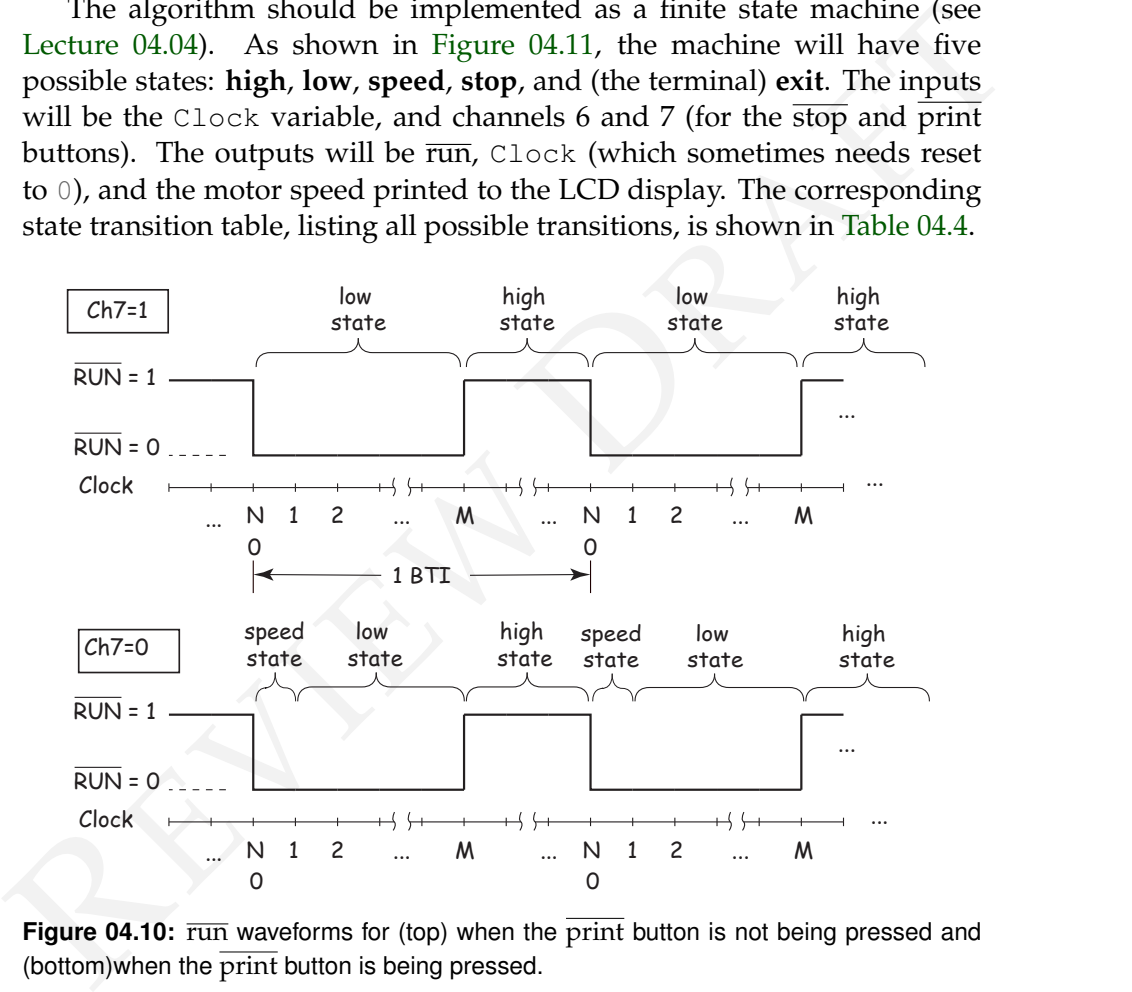

Figure 04.10:  $\overline{\text{run}}$  waveforms for (top) when the  $\overline{\text{print}}$  button is not being pressed and (bottom)when the print button is being pressed.

Overall, the main program will:

- 1. Use MyRio\_Open to open the myRIO session, as usual.
- 2. Setup all interface conditions and initialize the finite state machine using initializeSM, described, below.

<span id="page-4-0"></span>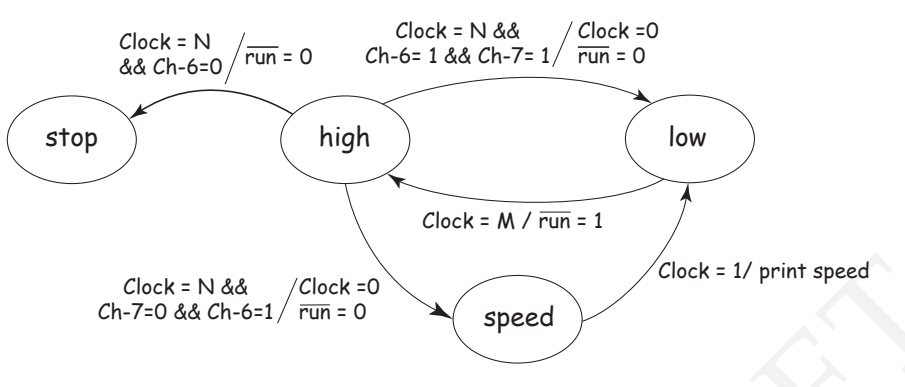

**Figure 04.11:** State transition diagram.

| when<br>state is | and input is            |              |          | then output |                                                 |       | and make<br>state |
|------------------|-------------------------|--------------|----------|-------------|-------------------------------------------------|-------|-------------------|
|                  | stop<br>Ch <sub>6</sub> | print<br>Ch7 | Clock    | run<br>Ch0  | Clock                                           | speed |                   |
| high             | 1                       | 1            | N        | $\bigcap$   | $\bigcap$                                       |       | low               |
| high             | 1                       | $\bigcirc$   | N        |             | 0                                               |       | speed             |
| high             | $\circ$                 | $\times$     | N        | 0           | 0                                               |       | stop              |
| low              | X                       | $\times$     | M        | 1           | $\left( \begin{array}{c} 1 \end{array} \right)$ |       | high              |
| speed            | $\times$                | X            | l        |             | $\left(\begin{array}{c} 1 \end{array}\right)$   | print | low               |
| stop             | $\times$                | $\times$     | $\times$ |             |                                                 |       | exit              |

<span id="page-4-1"></span>**Table 04.4:**  $\times$ : irrelevant input,  $\bigcirc$ : no change in output.

- 3. Request, from the user, the number (N) of wait intervals in each BTI.
- 4. Request the number (M) of intervals the motor signal is "on" in each BTI.
- 5. Start the main state transition loop.
- 6. When the main state transition loop detects that the current state is exit, it should close the myRIO session, as usual.

## *Lab 04.3.2 Functions*

In addition to main, several functions will be required, as described, below. These functions include one for each state: high for **high**, low for **low**, speed for **speed**, and stop for **stop**.

**double\_in** To execute the user I/O you may use the routine double\_in

developed in [Lab Exercise 01,](#page--1-1) or you may simply call it from the me477 library:

**double** double\_in(**char** \*string);

#### **initializeSM** Perform the following:

1. Initialize channels 0, 6, and 7 on Connector A, in accordance with [Figure 04.9,](#page-1-0) by specifying to which register each DIO corresponds. For example, for Channel  $6<sup>4</sup>$ 

```
Ch6.dir = DIOA 70DIR; // "70" used for DIO 0-7
Ch6.out = DIOA_70OUT; // "70" used for DIO 0-7Ch6.in = DIOA_70IN; // "70" used for DIO 0-7Ch6.bit = 6;
```
- 1. Initialize channels 0, 6, and 7 on Connector A, in accordance<br>with Figure 04.9, by specifying to which register each DIO<br>corresponds. For example, for Channel 6,<sup>4</sup><br> $(2.6.4\text{tr} 100\sqrt{201\text{tr}})/l^2 \times 70^8$  used for  $91$ 2. Additionally, initialize Connector A DIO Channels 1 and 2 in the usual way. Furthermore, set them to 1 and 0, respectively, via Dio\_WriteBit. (An example would be Dio\_WriteBit(&Ch1, NiFpga\_True); which sets Channel 1 to 1.) This sets the motor *direction* via its input pins INA and INB (1, 0 is "positive" rotation and 0, 1 is "negative"). See the motor driver manual for more information.
	- 3. Initialize the encoder interface. See above.
	- 4. Stop the motor (set  $\overline{run}$  to 1).
	- 5. Set the initial state to low.
	- 6. Set the Clock to 0.
- **high** If Clock is N, set it to 0 and  $\overline{run}$  to 0.

If Ch7 is 0, change the state to **speed**.

If Ch6 is 0, change the state to **stop**.

Otherwise, change the state to **low**.

- **low** If Clock is M, set run to 1, and change the state to **high**.
- **speed** Call vel. The function vel reads the encoder counter and computes the speed in units BDI/BTI. See vel below. Convert the speed to units of revolutions/min. Print the speed as follows: printf\_lcd("**\f**speed %g rpm",rpm); Finally, change the state to **low**.

<span id="page-5-0"></span><sup>4</sup>See NiFpga\_MyRio1900Fpga30.h and MyRio1900.h for more description of the NI FPGA U8 Control **enum**s that specify register addresses. For instance, DIOA\_158DIR is short for NiFpga\_MyRio1900Fpga30\_ControlU8\_DIOA\_158DIR, which is at address 0x181C6, and stores the "direction" (input or output) of a DIO pin in the upper bank (pins 8–15) of Connector A.

- **vel** Write a function to measure the velocity. Each time this subroutine is called, it should perform the following functions. Suppose that this is the start of the nth BTI.
	- 1. Read the current encoder count:  $c_n$  (interpreted as an 32-bit signed binary number, **int**).
	- 2. Compute the speed as the difference between the current and previous counts:  $(c_n - c_{n-1})$ .
	- 3. Replace the previous count with the current count for use in the next BTI.
	- 4. Return the speed **double** to the calling function.

**Note:** The first time vel is called, it should set the value of the previous count to the current count.

**stop** The final state of the program.

- 1. Stop the motor. That is, set  $\overline{run}$  to 1.
- 2. Clear the LCD and print the message: "stopping".
- 3. Set the current state to exit. The **while** loop in main should terminate if the current state is exit.
- 4. Save the response to a Matlab file. (See laboratory procedure of Lecture Lab 04.4.)
- **wait** Your program will determine the time by executing a calibrated delay-interval function. Consider this "wait" function.

```
previous counts: (c_n - c_{n-1}).<br>
3. Replace the previous count with the current count for use in the<br>
next BTI.<br>
4. Return the speed double to the calling function.<br>
Note: The first time value of the revious count to the cu
            /*-------------<del>---------------------</del>-
            Function wait
            Purpose: waits for xxx ms.
            Purpose: warts<br>Parameters: none
            Returns: none
                                             *-----------------------------------*/
            void wait(void) {
            uint32_t i;
            i = 417000;while(i>0){
                  i--;
            \rightarrow }
               return;
            }
```
Notice that the above program does nothing but waste time! The compiler generates the following operation codes for this function. The first column contains the addresses, and the second contains the corresponding opcodes.

```
wait+20 D 0x8ed4 <wait+5b><br>wait+24 1dr r3, [r11, +8]<br>wait+28 sub r3, r3, \frac{1}{r1}<br>wait+32 str r3, [r11, +8]<br>wait+36 1dr r3, [r11, +8]<br>wait+40 come r3, \frac{1}{r1}, \frac{4}{r}-8<br>wait+44 bne 0x8ec8 <wait+24><br>wait
       wait+0 push {r11}
       wait+4 add r11, sp, #0
       wait+8 sub sp, sp, #12
       wait+12 mov r3, #417000
       wait+16 str r3, [r11, #-8]
       wait+20 b 0x8ed4 <wait+36>
       wait+24 ldr r3, [r11, #-8]
       wait+28 sub r3, r3, #1
       wait+32 str r3, [r11, #-8]
       wait+36 ldr r3, [r11, #-8]
       wait+40 cmp r3, #0
       wait+44 bne 0x8ec8 <wait+24>
       wait+48 nop ; (mov r0, r0)
       wait+52 add sp, r11, #0
       wait+56 ldmfd sp!, {r11}
```
wait+60 bx lr

The clock frequency of our microprocessor is 667 MHz.<sup>[5](#page-7-0)</sup> Note carefully how the branch instructions are used. Determine the exact number of clock cycles<sup>6</sup> for the code to execute, accounting for all instructions. From that, calculate the delay interval in ms.

When free running, the speed of the motor is approximately 2000 RPM. Considering all the above, determine a reasonable value for N, the number of delay intervals in a BTI. What inaccuracies or programming difficulties are there in using a delay routine for control and time measurement?

#### *Lab 04.3.3 Header files*

The following header files will be required by your code.

```
#include <stdio.h>
#include "Encoder.h"
#include "MyRio.h"
#include "DIO.h"
#include "me477.h"
```
<span id="page-7-1"></span><span id="page-7-0"></span><sup>5</sup>See [Instruments](#page--1-2) [\(2013\)](#page--1-2). <sup>6</sup>See [ARM](#page--1-3) [\(2012\)](#page--1-3), Appendix B.

```
#include <unistd.h>
#include "matlabfiles.h"
```
### *Lab 04.3.4 Modulo Arithmetic*

We will estimate the rotational speed by computing the difference between the current encoder count  $c_n$  and the previous count  $c_{n-1}$ . The counter is capable of counting up and down, depending on the direction of rotation. Interpreting the count as 32-bit signed binary, the value is in the range  $[-2^{31}, 2^{31} - 1]$ . For example, starting from 0 and rotating in the clockwise direction, the count will increase until it reaches  $2^{31}$  − 1, then *roll over* to rollover  $-2^{31}$ , and continue increasing.

the current encoder count  $c_1$ , and the previous count  $c_1$ ,. I. ne counter is the previous count of  $c_1$ ,  $2^{31}$ ,  $2^{31}$  – 1). For example, starting from 0 and ordating in the direction of rotation.<br>
Luterpreting th How will this rollover affect our estimate of the velocity? Assume that the current and previous counts ( $c_n$  and  $c_{n-1}$ ) are assigned to signed integer variables of width equal to that of the counter. For our C compiler the **int** data type is 32 bits (4-bytes). Further assume that the angular position of the encoder changes less than 2 <sup>32</sup>/2000 revolutions (about 2 million revolutions!) during a single BTI. That is,  $|{\mathfrak c}_{\mathfrak n} - {\mathfrak c}_{\mathfrak n-1}| < 2^{32}.$ 

When we compute the difference between two signed integer data types, the result is defined by the *offset modulo* function: **offset modulo**

$$
\text{mod}(m, n, d) = m - n \left\lfloor \frac{m - d}{n} \right\rfloor \tag{04.1}
$$

where m is the value, n is the modulus, d is the offset, and  $|x|$  is the *floor* floor function (i.e. the greatest integer less than or equal to  $x$ .) The result is  $modulo-n$ , and always in the range  $[d, d + n - 1]$ . **modulo-**n

Then, for our case of **int** data, we estimate the relative displacement using modulo  $2^{32}$ , with offset  $d = -2^{31}$ .

<span id="page-8-1"></span>
$$
\Delta \theta = \text{mod}(c_n - c_{n-1}, 2^{32}, -2^{31})
$$
  
=  $c_n - c_{n-1} - 2^{32} \left| \frac{c_n - c_{n-1} - (-2^{31})}{2^{32}} \right|$  (04.2)

<span id="page-8-0"></span>Let's examine what happens when we cross the rollover point. Suppose that the previous counter value  $c_{n-1}$  was  $2^{31} - 2$ . And, that during the BTI the encoder has moved forward by  $+4$ , such that the current reading  $c_n$  is  $-2^{31}$  + 2. The numerical difference  $c_n - c_{n-1}$  is  $-4,294,967,292$ . However, applying [Equation 04.2,](#page-8-1) the 32-bit signed integer arithmetic gives the correct result: mod( $-4294967292, 2^{32}, -2^{31}$ ) = +4. Note that C is automatically implementing [Equation 04.2](#page-8-1) and this description is to deepen our understanding.

#### Lab 04.4 Laboratory Procedure

1. Examine the circuit on the breadboard on Connector A of the myRIO. The push button switches of [Figure 04.12](#page-9-0) connect channels 6 and 7 to ground when pressed. *Note:* These channels have pull-up resistors.

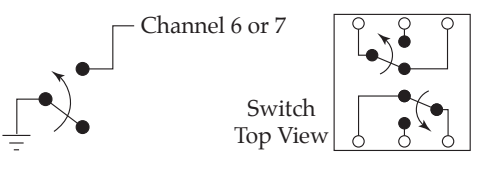

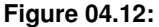

- 2. Use the oscilloscope to view the waveform produced by your program. For example, use  $N = 5$ ,  $M = 3$ .
- 3. Use the oscilloscope to view the start/stop waveform produced by your program, and to measure the actual length of a BTI. Is it what you expect? If not, why not?
- 4. Repeat the previous step while printing the speed (press the switch). What does the oscilloscope show has happened to the length of the BTI. What's going on!?
- 5. Describe how you made this measurement and discuss any limitations in accuracy. In a later lab, we will find ways of overcoming this limitation.
- 6. *Recording a step response*

After you have your code running as described above, try this: Record the velocity step response of the DC motor, save it to a file and plot it in Matlab. Here's how:

<span id="page-9-0"></span>**Example, the solution of the state of the state of the state of the state of the state of the state of the state of the state of the state of the state of the state of the state of the state of the state of the state of** Add code to your speed function to save the measured speed at successive locations in a global buffer. You will need to keep track of a buffer pointer in a separate memory location. Increment the buffer pointer each time a value is put in the buffer. The program must stop putting values in the buffer when it is full. For example,

```
#define IMAX 2400 // max points
static double buffer[IMAX]; // speed buffer
static double *bp = buffer; // buffer pointer
```
and, in the executable code,

 $if$  (bp < buffer+IMAX) \*bp++ = rpm;

To record an accurate velocity, temporarily comment-out the printf\_lcd statement in speed, and hold down the Ch7 switch while you start the program.

7. *Saving the response*

The program should save the response stored in the buffer to a Matlab (.mat) file on the myRIO under the real-time Linux operating system during the stop state. See [Resource 9](#page--1-1) for more details.

The Matlab file must be called Lab4.mat. In the file, save the speed buffer, the values of N and M, and a character string containing your name. The name string will allow you to verify that the file was filled by your program.

For your report, the array can be plotted using the Matlab plot command.

- a) From your plot, estimate the time constant of the system. Plotting points, instead of a continuous line, will make interpretation easier.
- b) What is the steady-state velocity in RPM?
- 8. *Extra: fixing the* M = 1 *case*

during the stop state. See Resource 9 for more details.<br>The Matlab file must be called Lab4. mat. In the file, save the speed<br>buffer, the values of N and M, and a character string containing your<br>name. The name string wil You may have noticed that when  $M = 1$  the finite state machine does not function as desired. What is wrong? How would modifying the state transition diagram correct this problem? How would you modify the state transition table? Modify your program to correct the  $M = 1$  case. Test the result.

# Lab 04.5 A better way to PWM

In this exercise, among other things, we have come to understand PWM and the limitations of implementing it in the way we have. Fortunately, there is a better way: using the PWM capabilities from the FPGA, accessible via PWM.h.

The PWM example (myRIO Example - PWM) from the NI archive [C\\_Support\\_for\\_myRIO\\_v3.0.zip](http://www.ni.com/download/labview-myrio-toolkit-2015/5548/en/) shows how to do this. This method mitigates several of the issues encountered in this exercise, especially those related to duty-cycle resolution and "jerky" operation due to low PWM rates. The FPGA-based PWM can operate as high as 10 MHz, but, as with our finite state machine implementation, loses duty cycle resolution as its rate increases. So, although we have a higher rate, and therefore more cushion, the same issue of balancing PWM frequency and duty cycle resolution remain.

Of course, we still might need a finite state machine for controlling the state at a higher-level. For instance, we might include a knob for controlling the duty cycle of the FPGA PWM. This and the encoder, speed, and stop functionality of the finite state machine of the exercise could have a much lower frequency (governed by wait) than the PWM. Decoupling the timing for processes at much different rates, like this, is typically advantageous.